# **COMMISSIONING Step 1 charge Device**

### • fix five self-adhesive bumpons to the charging disc

positioning aids for device on charger

- connect Charging Disk to Power Supply with USB cable
- place Device on the charging disc for about 30 minutes

If Device is correctly placed, you hear a confirmation tone (delayed in case of deeply discharged battery)

 **Note**: The device is switched on via charging disc ! Smoke Alarm detection will be activated.

### **COMMISSIONING**  $\checkmark$  Step 2

### **register Device at DECT base station**

- place Device close to your DECT base
- activate *registration mode* of base
- press Call Button of Device *"Registration activated"*

e.g. Telekom Speedport

e.g. 1&1 Fritzbox

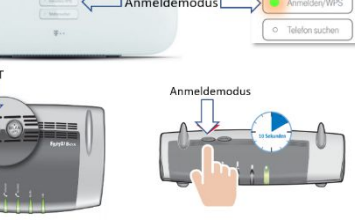

**Note:** Device logs on with PIN "0000". If PIN code of Base is not "0000", you must subscribe Device via PC APP.

# **COMMISSIONING Step 4**

### **enter Phone Numbers and Names**

Download PC APP to WIN PC **www.pcapp.net**

Start installation via the **SETUP**

After installation, you will get **DECT Telecare** icon on  $\circ$ your desktop.

Double-Click on icon and connect Device to PC with USB cable. **Hint**: Plug USB cable OFF and ON in case Device is not recognized.

Enter all phone contacts and **APPLY** your entries page for page. This will transfer data/audio to the Device.

# **COMMISSIONING** | Step 3

# **check external phone connection**

• call DECT Base with external phone e.g. mobile phone Device will ring => OK

Device is **operational**.

**Note:** It is best to wear Device under shirt or blouse. The acoustics are not deteriorated. But it is comfortable to wear, invisible, protected from dirt and finally best position for Fall Detection algorithm of Device.

**Note**: Please note adjacent instructions for commissioning Device without PC APP (only emergency transmitter, no phone book)

a la  $\bullet$ 

# **Info to Registration to DECT Base**

**Registration fails** (Registration = Subscription) **Note**: Pay attention to *announcements* from Device

»*wrong PIN*« The base station does not use 0000 **help**: => register with help of PC APP

### »*not in Registration mode*«

**help**:  $\Rightarrow$  activate Registration Mode (again)

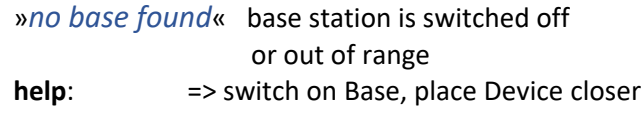

»*check base*« too many DECT phones are registered **help**: => De-registrate at least 1 DECT phone

# **COMMISSIONING without PC APP use as Emergency Call only**

**Prerequisite:** Step 3 is completed: Device is registered to your DECT station Device rings when a call is received

**Note**: Fall detection and smoke alarm detection are already configured ex works

### **Set emergency number without PC APP:**

The missing emergency number can be set by calling the device. Accept call and you will be asked to save this telephone number. The telephone number has now been saved as emergency number, for

- 1. manual emergency call, press call button (2sec)
- 2. automatic emergency call in case of fall detection
	- 3. automatic emergency call in case of smoke alarm

**Note**: You can change or amend emergency calls later via PC APP (see Commissioning Step 4)

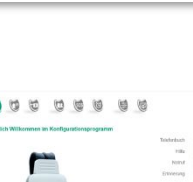

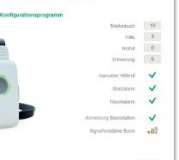

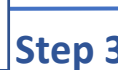

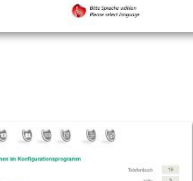

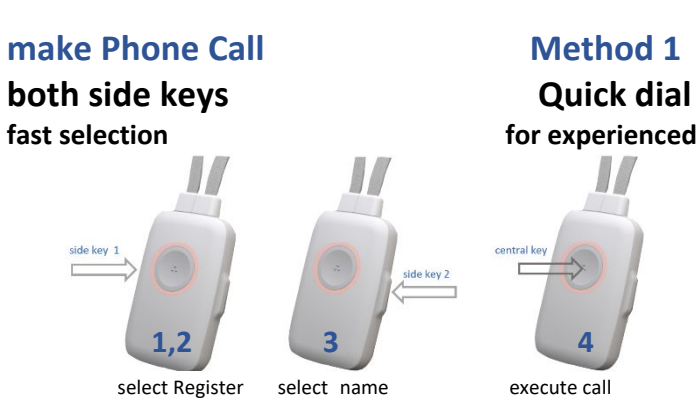

- **1** press side key to open "Phone Book"  $\Rightarrow$  press side key for min 0,5 seconds
- **2** press side key to select Register
- **3** press **opposite** side key press to select Name
- **4** press call button *"Susan is called"*

# **Special Hints**

# **change/use other DECT Base Station**

- switch off/remove current Base Station
- switch off Device
- switch on Device (use Charging Disk)
- place Device close to new base station
- activate registration mode of new base station
- wait till Device has identified new base station
- Device will ask prior to register to new base station
- press Call Button => *"Registration activated"*

# **Restart/Reboot Device**

Faults can be often resolved by Restart. For Restart connect Device directly to AC adapter using USB cable. You can recognize the Restart by the briefly flashing LED. (Alternatively use PC APP for Restart Device)

# **make Phone Call Method 2 one side key Standard Dial regular** way **for everybody** side key  **1,2 WAIT 3 4** select Register select name execute call

- **1** press side key to open "Phone Book"  $\Rightarrow$  press side key for min 0,5 seconds
- **2** press side key to select Register **Wait** for announcement : »*Select Name«*
- **3** press side key press to select Name
- **4** press call button *"Susan is called «*

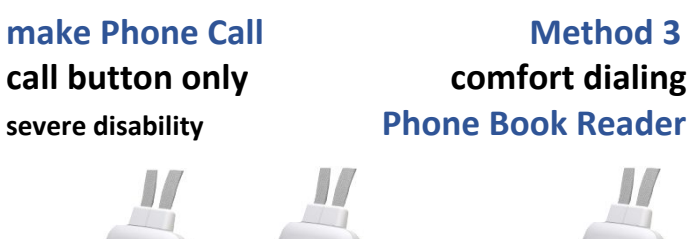

cida k

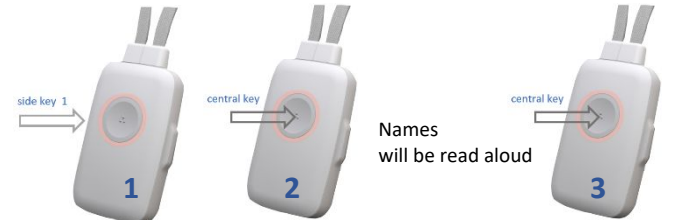

### **1** press side key to open "Phone Book"

- $\Rightarrow$  press side key for min 0,5 seconds
- **2** press Call Button to start reading names aloud
- **3** press Call Button *"Susan is called"*

Reader is aborted by pressing the Call Button for 2 seconds

# **Get Started DECT Telecare**

# **Emergency Call Blind Phone Fall Detection**

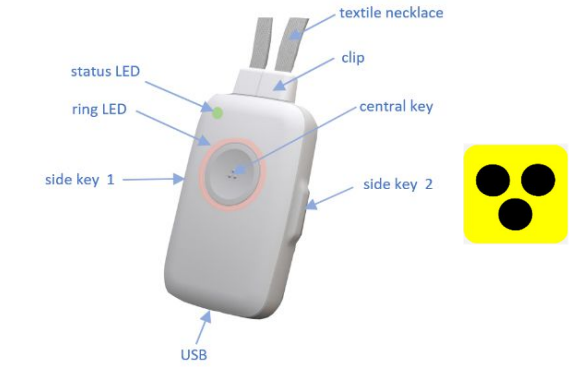

**DECT Telecare** (Device) is a cordless telephone with Emergency Call. Device is suitable for blind persons.

- charge Device for 30 minutes
- register Device to your DECT telephone system
- Device is operational

Download and Install PC APP to your WIN PC via **www.pcapp.net** for Telephone Contact List. You automatically load the Manual and select the Language for the Device and …

… get your PC APP as DECT Telecare icon

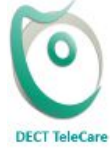

### **Emergency Call**  Press call button **for 2 seconds**

### *»Call for help is triggered«*

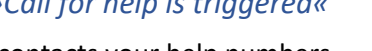

Device contacts your help numbers. cancel Emergency Call => press call button

In case of **Fall detected,** Emergency Call will be automatically executed.

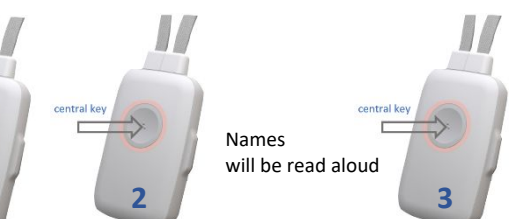